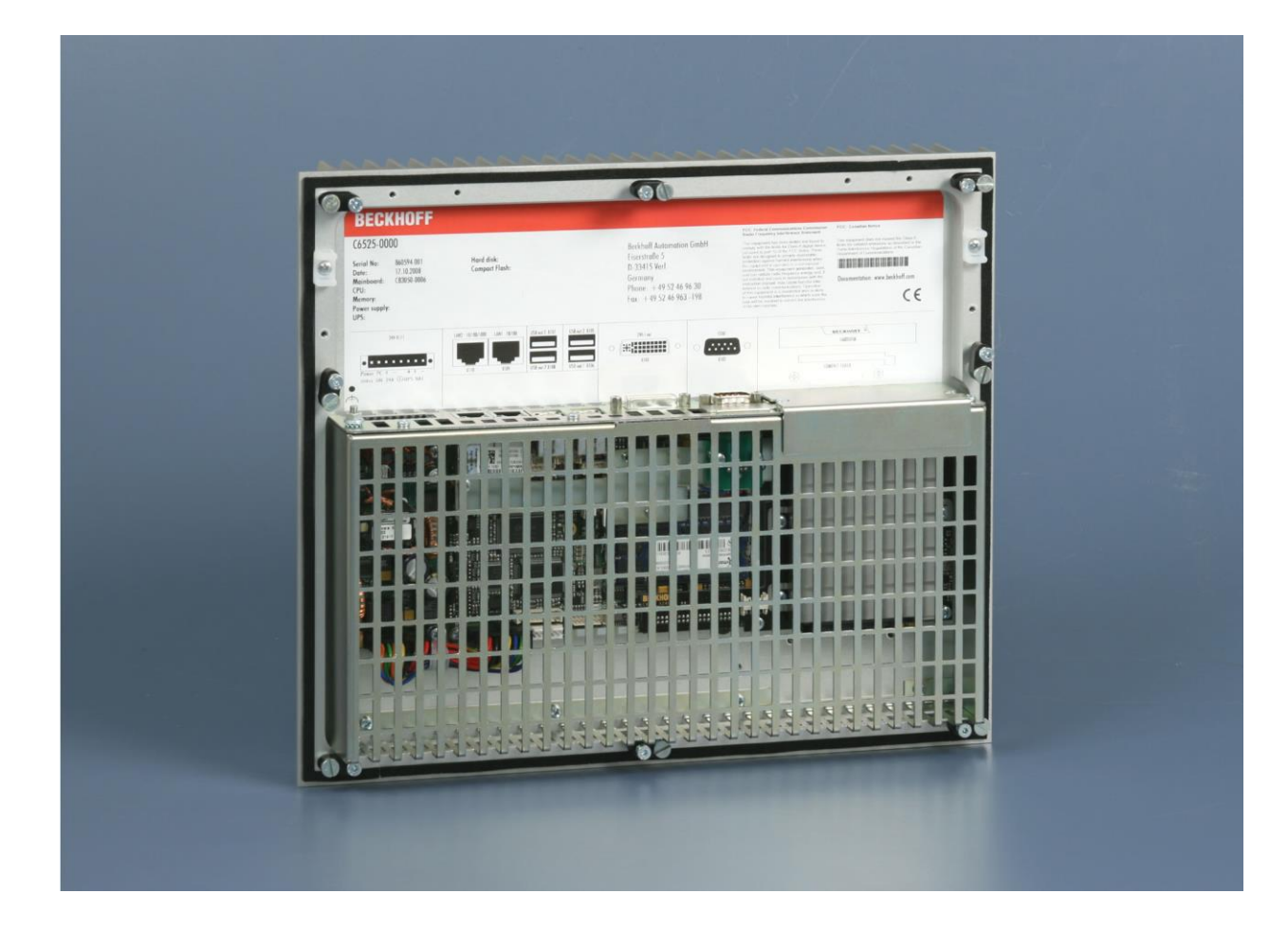

# **Installation and Operating instructions for Built-in Industrial PC C6525**

**Version: 1.3 Date: 2023-09-29**

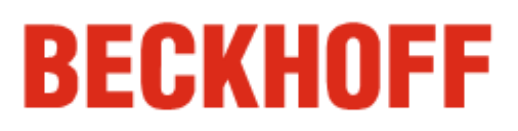

# **Table of contents**

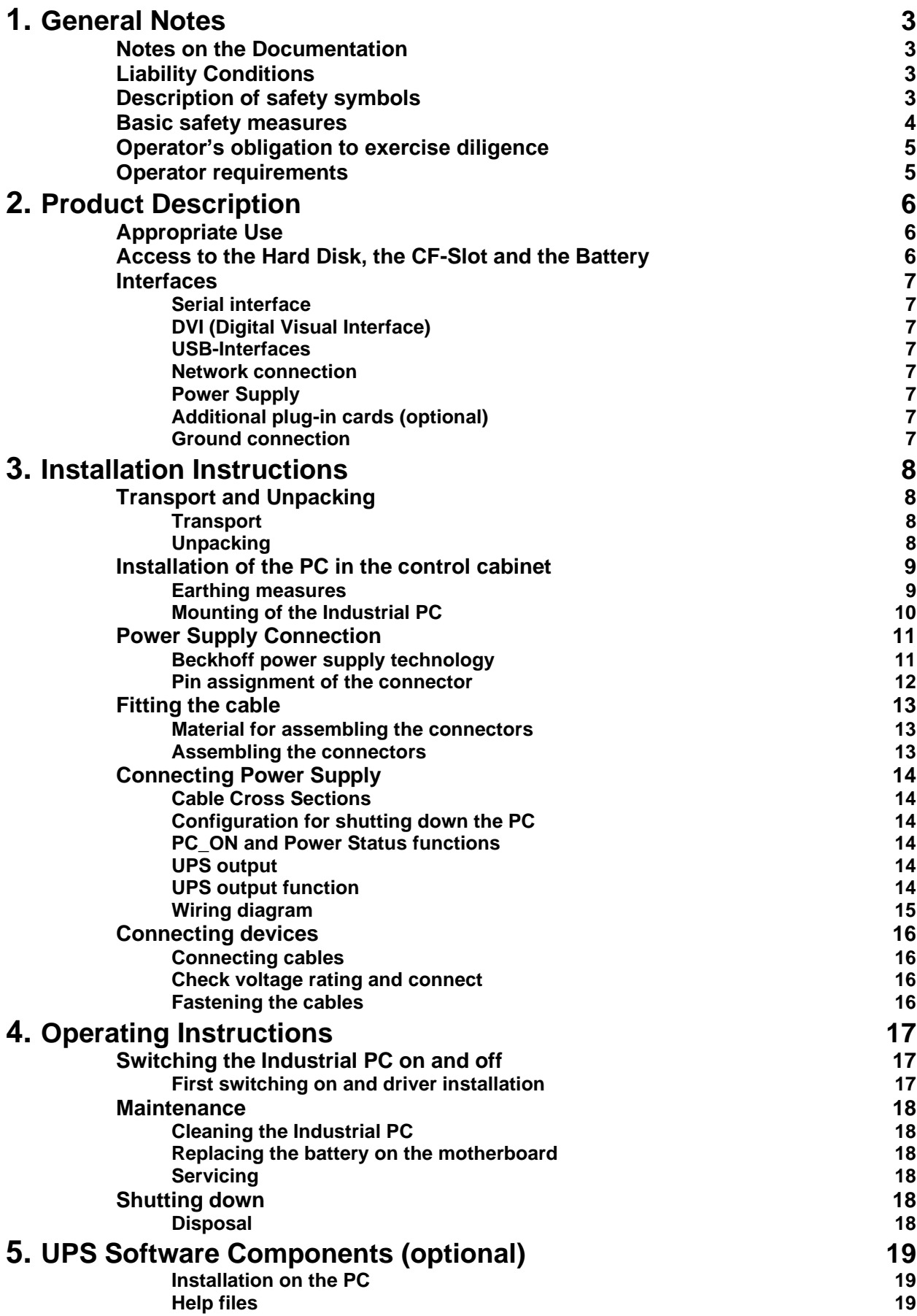

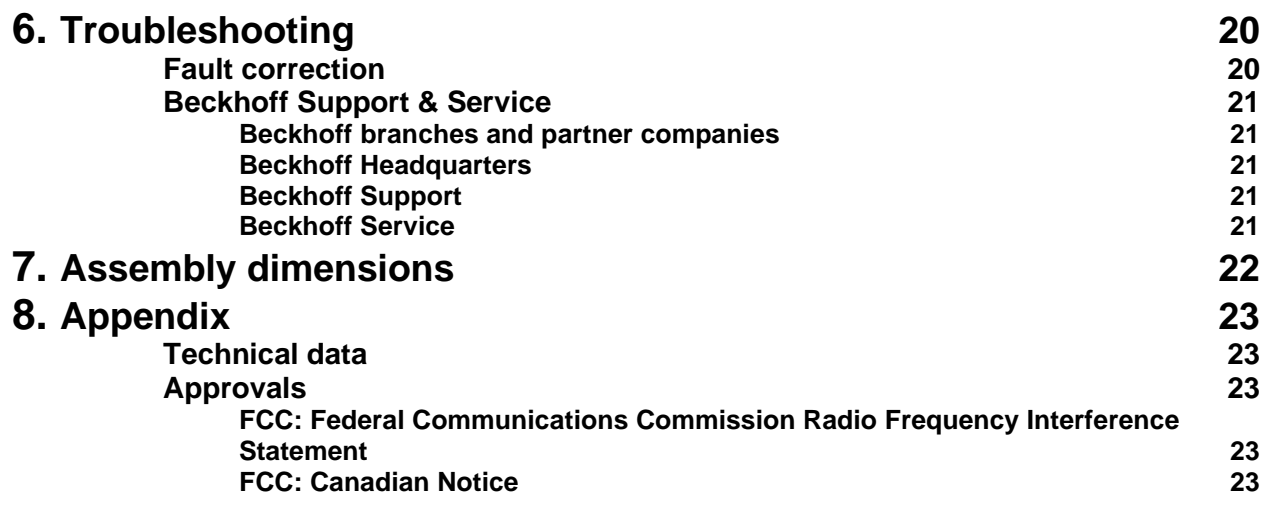

# <span id="page-4-0"></span>**General Notes**

# <span id="page-4-1"></span>**Notes on the Documentation**

This description is only intended for the use of trained specialists in control and automation engineering who are familiar with the applicable national standards. It is essential that the following notes and explanations are followed when installing and commissioning these components.

# <span id="page-4-2"></span>**Liability Conditions**

The responsible staff must ensure that the application or use of the products described satisfy all the requirements for safety, including all the relevant laws, regulations, guidelines and standards.

The documentation has been prepared with care. The products described are, however, constantly under development. For that reason the documentation is not in every case checked for consistency with performance data, standards or other characteristics. None of the statements of this manual represents a guarantee (Garantie) in the meaning of § 443 BGB of the German Civil Code or a statement about the contractually expected fitness for a particular purpose in the meaning of § 434 par. 1 sentence 1 BGB. In the event that it contains technical or editorial errors, we retain the right to make alterations at any time and without warning. No claims for the modification of products that have already been supplied may be made on the basis of the data, diagrams and descriptions in this documentation.

© This documentation is copyrighted. Any reproduction or third party use of this publication, whether in whole or in part, without the written permission of Beckhoff Automation GmbH, is forbidden.

# <span id="page-4-3"></span>**Description of safety symbols**

The following safety symbols are used in this operating manual. They are intended to alert the reader to the associated safety instructions.

*Danger*

*Warning*

**i** *Note* This symbol is intended to highlight risks for the life or health of personnel.

This symbol is intended to highlight risks for equipment, materials or the environment.

This symbol indicates information that contributes to better understanding.

### <span id="page-5-0"></span>**Basic safety measures**

*Only switch the PC off after closing the software*

*Warning*

#### **Before the Industrial PC is switched off, software that is running must be properly closed.**

Otherwise it is possible that data on the hard disk is lost. Please read the section on *[Switching the Industrial PC on and off](#page-18-1)*.

**Switch off all parts of the equipment, then uncouple the fieldbus!** Before opening the housing of the PC, and whenever the PC is being used for purposes other than plant control, such as during functional tests following repair, all parts of the equipment must first be switched off, after which the Industrial PC can be uncoupled from the plant.

Pulling out the fieldbus connection plug uncouples the PC (optional).

Items of equipment that have been switched off must be secured against being switched on again.

The Industrial PC's power supply unit must be supplied with 24  $V_{DC}$ .

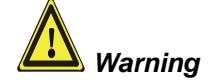

#### **Do not exchange any parts when under power!**

When components are being fitted or removed, the supply voltage must be switched off.

Fitting work on the Industrial PC can result in damage:

- If metal objects such as screws or tools fall onto operating circuit boards.
- If connecting cables internal to the PC are removed or inserted during operation.
- If plug-in cards are removed or inserted when the PC is switched on.

# <span id="page-6-0"></span>**Operator's obligation to exercise diligence**

The operator must ensure that

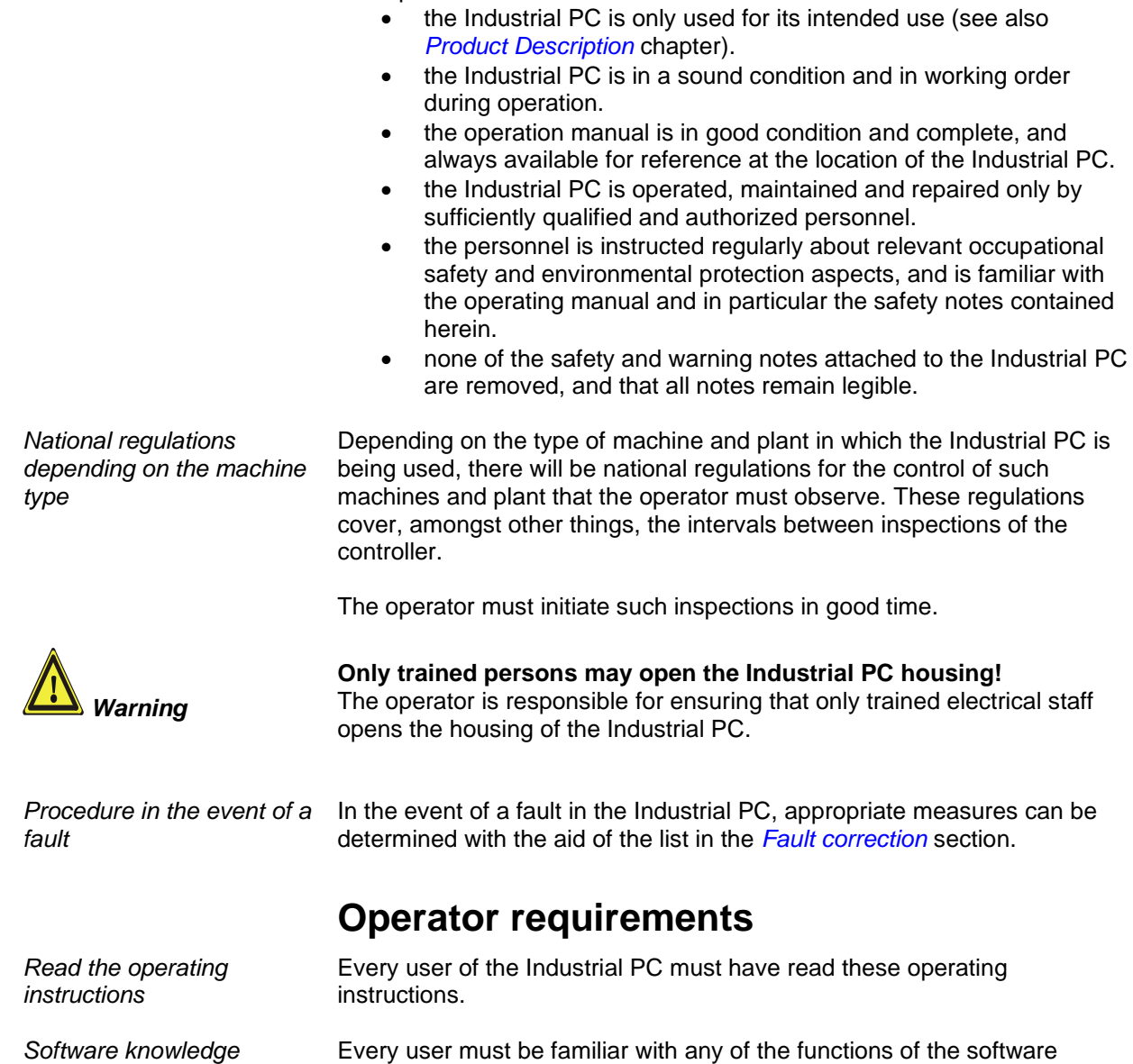

<span id="page-6-1"></span>installed on the PC that he can reach.

 $6525$  5

# <span id="page-7-0"></span>**Product Description**

# <span id="page-7-1"></span>**Appropriate Use**

The 6525 Industrial PC is designed for mounting in control cabinets or in the rear panel of a control or console housing for machine and plant engineering applications. The heat sink of the IPC is thereby fed to the outside through a suitable cut-out in the panel of the control cabinet. This ensures that the power dissipation of the processor and chipset is given off directly to the surroundings.

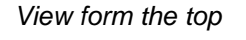

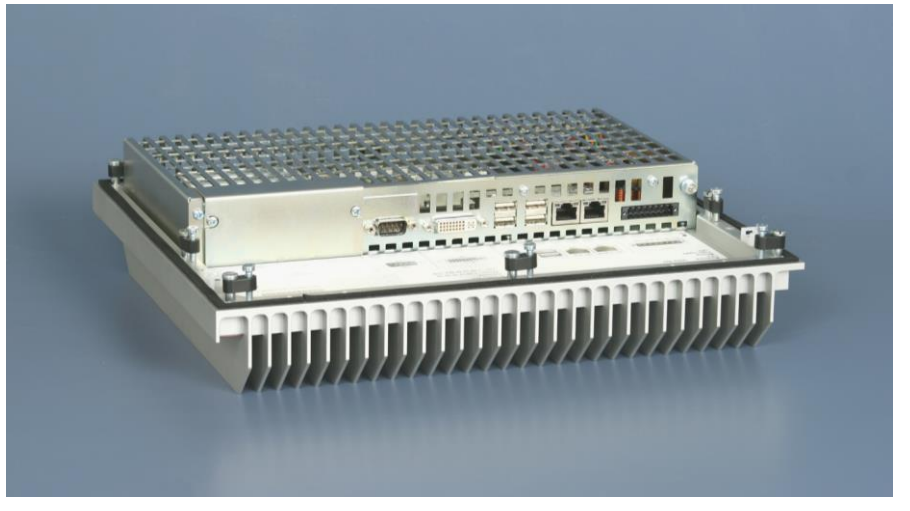

*Configuration* The 6525 is a fanless Industrial PC with passive cooling and can hence be constructed completely without rotating parts. Integrated seals provide for an IP 67 closure.

## <span id="page-7-2"></span>**Access to the Hard Disk, the CF-Slot and the Battery**

A 2½-inch SATA hard disk (optional), the CF-slot and the battery are located behind the cover plate on top of the Industrial PC.

# 1  $\sim$  2

After loosening the two screws (**1**) and (**2**) the cover plate can be removed.

battery CF-slot 2½-inch SATA hard disk

*Removing the cover plate*

*Access to the hard disk, the CF-slot and the battery*

<span id="page-8-4"></span><span id="page-8-3"></span><span id="page-8-2"></span><span id="page-8-1"></span><span id="page-8-0"></span>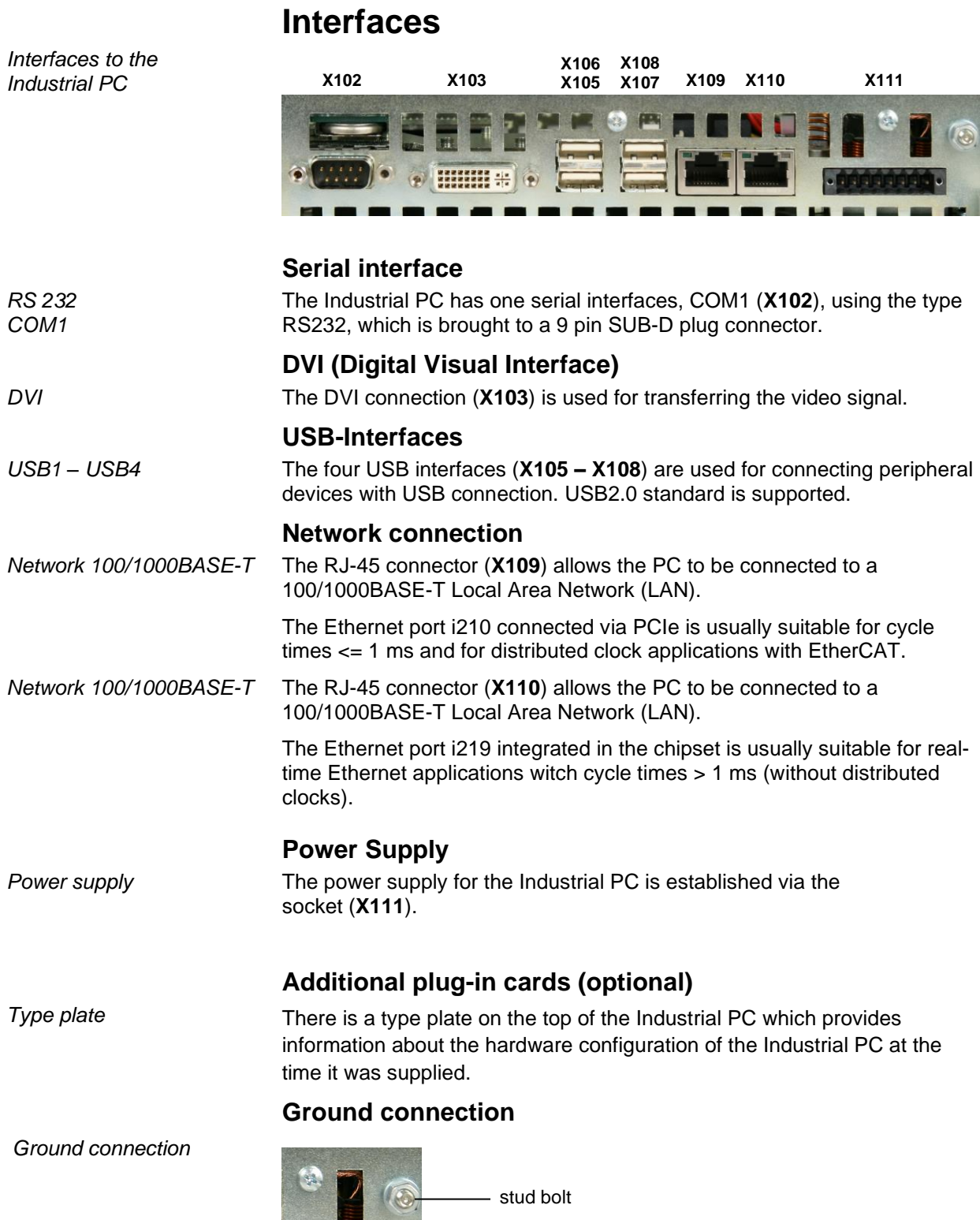

The Industrial PC is grounded via the stud bolt.

<span id="page-8-7"></span><span id="page-8-6"></span><span id="page-8-5"></span>the phone

# <span id="page-9-0"></span>**Installation Instructions**

Please also refer to chapter *[General Notes.](#page-4-0)*

# <span id="page-9-1"></span>**Transport and Unpacking**

The specified storage conditions must be observed (see chapter *[Technical](#page-24-1)  [data](#page-24-1)*).

#### <span id="page-9-2"></span>**Transport**

Despite the robust design of the unit, the components are sensitive to strong vibrations and impacts. During transport, your Industrial PC should therefore be protected from excessive mechanical stress. Therefore, please use the original packaging.

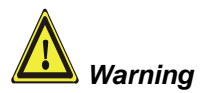

Danger of damage to the unit!

If the device is transported in cold weather or is exposed to extreme variations in temperature, make sure that moisture (condensation) does not form on or inside the device.

Prior to operation, the unit must be allowed to slowly adjust to room temperature. Should condensation occur, a delay time of approximately 12 hours must be allowed before the unit is switched on.

#### <span id="page-9-3"></span>**Unpacking**

Proceed as follows to unpack the unit:

- 1.Remove packaging.
- 2.Do not discard the original packaging. Keep it for future relocation.
- 3.Check the delivery for completeness by comparing it with your order.
- 4.Please keep the associated paperwork. It contains important information for handling the unit.
- 5.Check the contents for visible shipping damage.
- 6.If you notice any shipping damage or inconsistencies between the contents and your order, you should notify Beckhoff Service.

# <span id="page-10-0"></span>**Installation of the PC in the control cabinet**

The 6525 Industrial PC is designed for mounting in control cabinets for machine and plant engineering applications.

<span id="page-10-1"></span>The ambient conditions specified for operation must be observed (see chapter *[Technical data](#page-24-1)*).

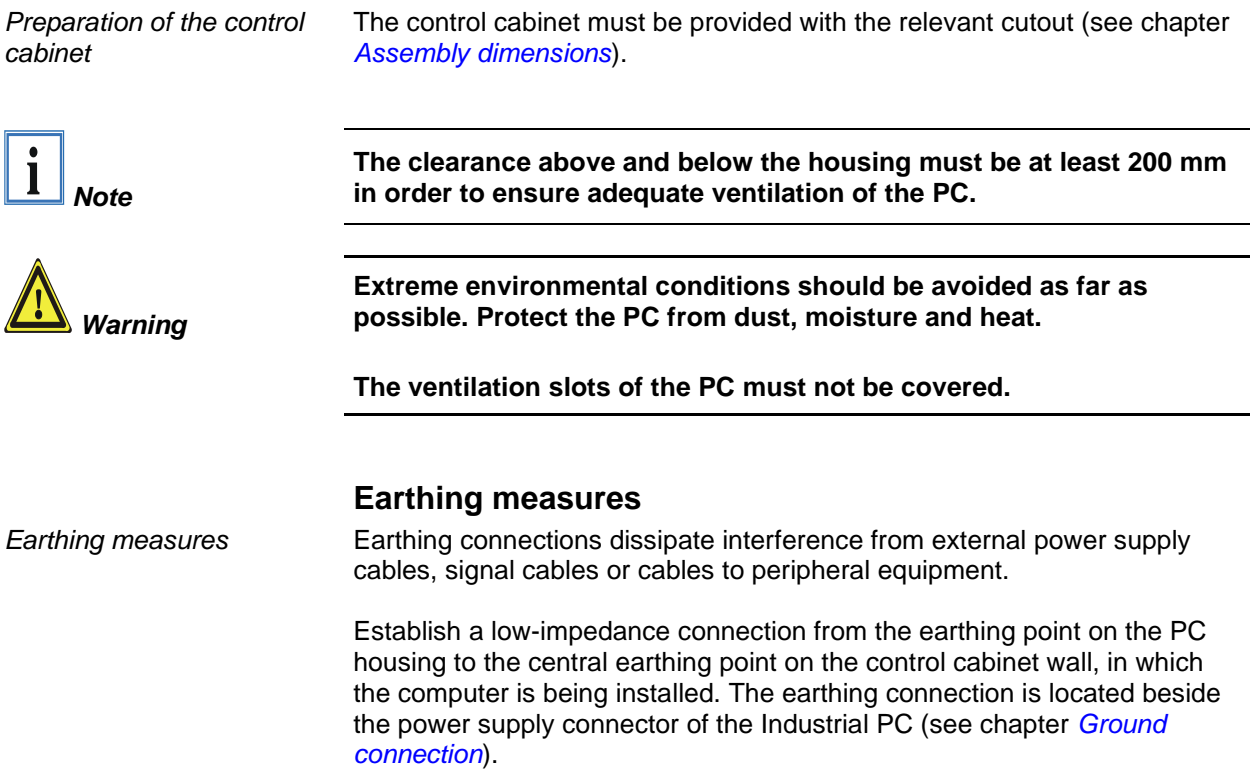

#### <span id="page-11-0"></span>**Mounting of the Industrial PC**

The Industrial PC is mounted with clamping levers.

*Mounting of the Industrial PC with clamping levers*

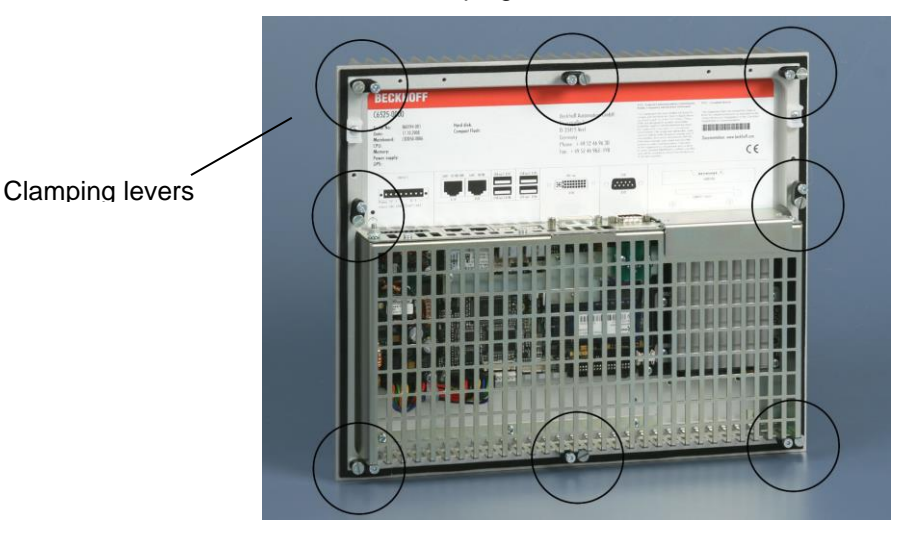

For installation the Industrial PC proceed as follows:

*Release clamping levers,*

Insert the Industrial PC into the cutout.

Release the clamping levers with a No. 2.5 Allen key.

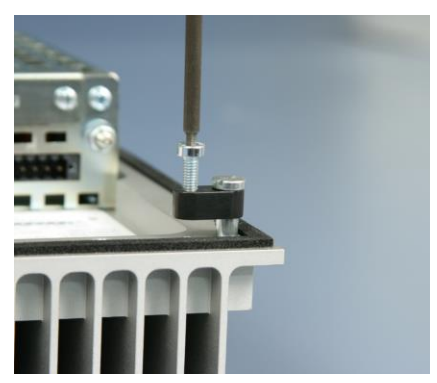

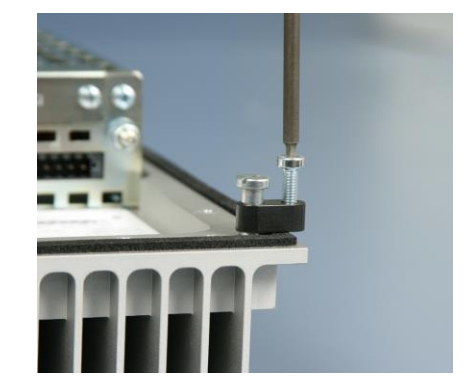

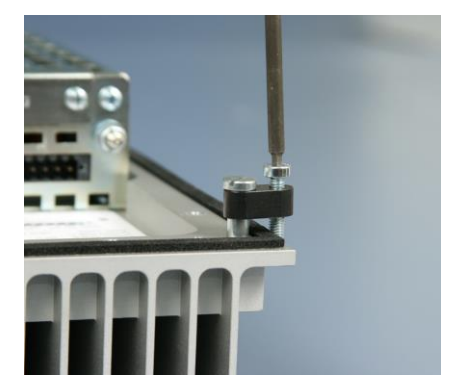

*folding them out*

Turn the clamping levers to the side through 90°,

*and retighten them.*

and retighten the screws.

# <span id="page-12-0"></span>**Power Supply Connection**

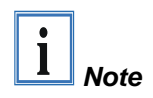

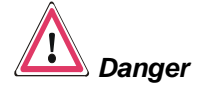

*Schematic diagram of power supply unit wirings*

Supplied mains power unit The Industrial PC is fitted with a 24 V<sub>DC</sub> power supply unit .

When the Industrial PC is provided with a power supply unit with integrated UPS (order option) you can realize an uninterruptible power supply (UPS) using the battery pack C9900-U330.

**Danger of Explosion if using other battery packs!**

#### <span id="page-12-1"></span>**Beckhoff power supply technology**

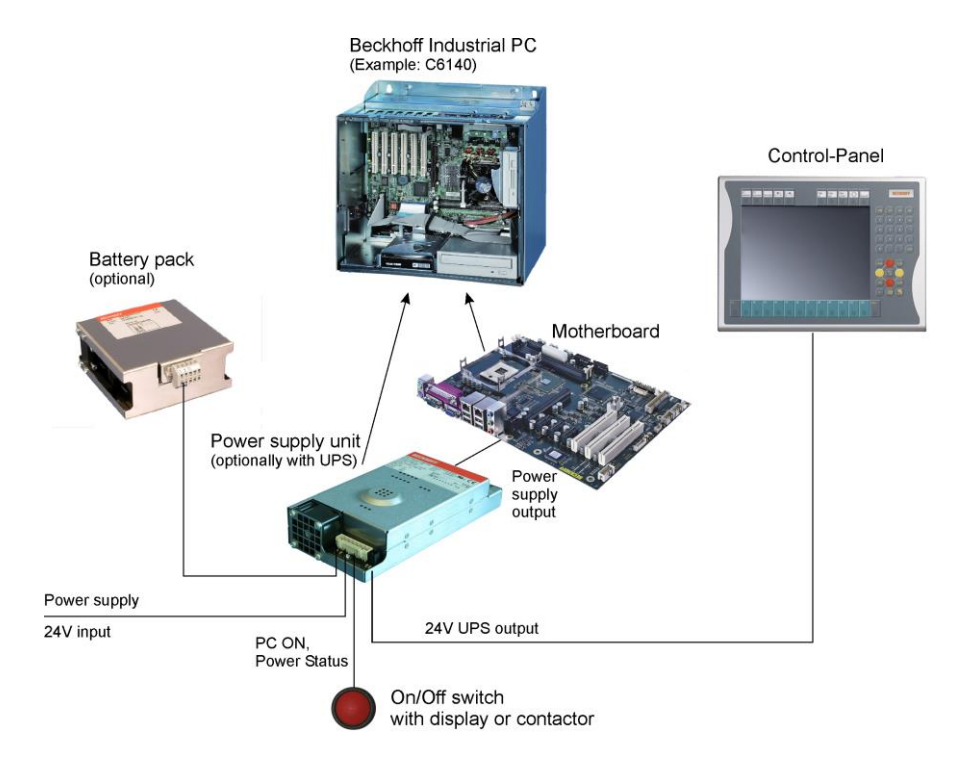

*Innovative solution for shutting down Industrial PCs*

Industrial PCs equipped with a UPS are in actual use frequently switched off by simply turning off the supply voltage. In this case the PC shuts down via the battery. However, over time this reduces the service life of the battery.

The new Beckhoff power supply technology approach addresses this problem and now offers the user the option of switching the PC off without the need for using the battery, thereby reducing the load on the battery.

In addition to the main switch this innovative solution uses an ON/OFF switch for the machine. Basically, the main switch remains switched on and provides the power supply for the PC during shutdown.

Once the PC has shut down, the PC power supply unit issues a signal to indicate that the process is complete and that the main voltage can be switched off. This can be done manually via a signal lamp connection or via a contactor. With this solution the main switch generally only has to be switched off if the control cabinet has to be opened.

In order to maintain a screen display for the Industrial PC in the event of a power failure, the power supply unit is equipped with a UPS output for connecting a Control Panel. This enables a power failure to be visualised and displayed to the user. Once the PC has shut down, the UPS output is switched off in order to avoid total discharge of the battery.

For a detailed functional description please refer to section *[Connecting](#page-15-0)  [Power Supply](#page-15-0)*.

#### <span id="page-13-0"></span>**Pin assignment of the connector**

The power supply and the external circuit for switching the Industrial PC on and off are connected via the 8-pole plug connector .

*Pin assignment for connecting the switch, the power supply and the battery pack (optional)*

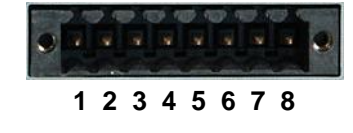

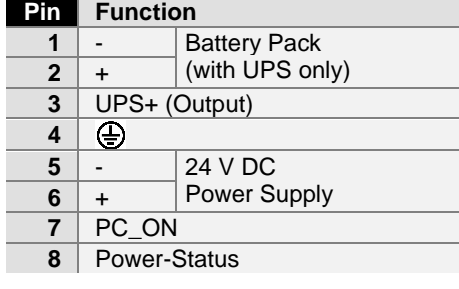

# <span id="page-14-0"></span>**Fitting the cable**

*Wiring in accordance with wiring diagram*

Fit the cables for the power supply of the Industrial PC, the connection of the battery pack as well as the connection of the power-switch in accordance with the wiring diagram, using the included material for assembling the connectors.

#### <span id="page-14-1"></span>**Material for assembling the connectors**

*Material for assembling the connectors*

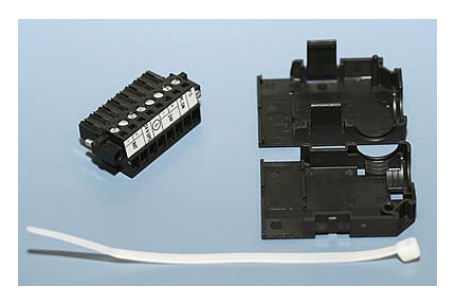

Plug connector 8-pole, Strain relief housing with lacing cord

#### <span id="page-14-2"></span>**Assembling the connectors**

*Fitting the connector to the cable*

*Applying the strain relief*

*Putting in the plug* 

*connector*

*Conductive cross-section* The connector is specified for 16 A and can lift conductive cross-sections until  $1.5 \text{ mm}^2$ .

So the connector is fitted to the cable:

- 1. Strip insulation from the cable ends (Length of stripped conductor is  $8 - 9$  mm).
- 2. Screw together the cable ends in the 8-pole plug connector in accordance with wiring diagram.

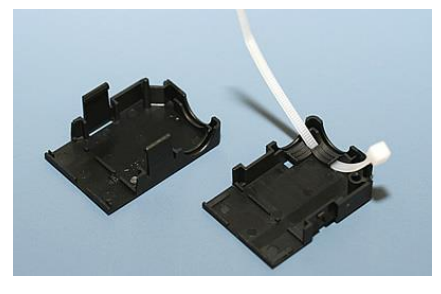

Thread the lacing cord into that lower part of the strain relief housing.

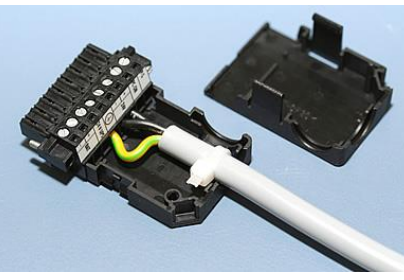

Put the plug connector into that lower part of the strain relief housing. Tighten the lacing cord and pinch off the plastic strap.

*Fixing the upper part of the strain relief housing*

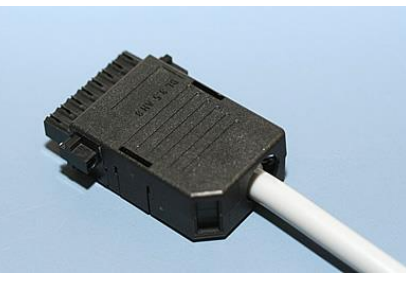

Fix the upper part of the strain relief housing by snapping it onto the lower part.

## <span id="page-15-0"></span>**Connecting Power Supply**

The external wiring consists of the connection of the power supply, the battery pack (optional) and the connection of customised components for shutting down the PC.

#### <span id="page-15-1"></span>**Cable Cross Sections**

*Note cable cross sections, avoid voltage drop!*  For the connection of the power supply, wiring with a cable-cross-section of  $1.5$  mm<sup>2</sup> must be used. With bigger distances between voltage source and PC, you take the voltage drop as a function of the cable-cross-section as well as voltage fluctuations of your distribution voltage into account, so that is secured that the voltage doesn't fall under 22 V at the power supply.

*Insert Fuse* **The power supply must be protected with maximum 16 A.**

#### <span id="page-15-2"></span>**Configuration for shutting down the PC**

The connections for shutting down the Industrial PCs are established via the **PC\_ON** input and the **Power Status** output.

#### <span id="page-15-3"></span>**PC\_ON and Power Status functions**

- If the **PC\_ON** input is connected to 24 V via a switch, the PC shuts down according to the rules. The PC\_ON signal is inverted, i.e. the PC shuts down if the 24 V connection is live.
- If the **PC\_ON** input is *NOT* connected by the user, the PC can be booted in the familiar way by connecting the supply voltage and shut down via the battery by switching off the supply voltage.

*Warning*

This procedure significantly reduces the service life of the rechargeable battery and should therefore not be used.

• Once the PC has shut down, the **Power Status** output is switched from 24 V to 0 V. Via this output a signal lamp can be connected or a contactor for de-energising the whole system. The maximum load for the Power Status output is 0.5 A and a suitable fuse should be provided.

#### <span id="page-15-4"></span>**UPS output**

In order to maintain a screen display for the PC in the event of a power failure, the power supply unit is equipped with a **UPS output** for connecting a Control Panel. The maximum load for the output is 2.0 A.

#### <span id="page-15-5"></span>**UPS output function**

- The 24 V DC connection at the UPS output is live even after a power failure. The maximum load is 2.0 A.
- Once the PC has been de-energised via the UPS software, the **UPS output** is switched to 0 V. Any connected panel is thus switched off, and total discharge of the rechargeable battery is prevented.

#### <span id="page-16-0"></span>**Wiring diagram**

Wiring according to the wiring diagram (the circuit of PC\_ON and Power-Status is symbolical):

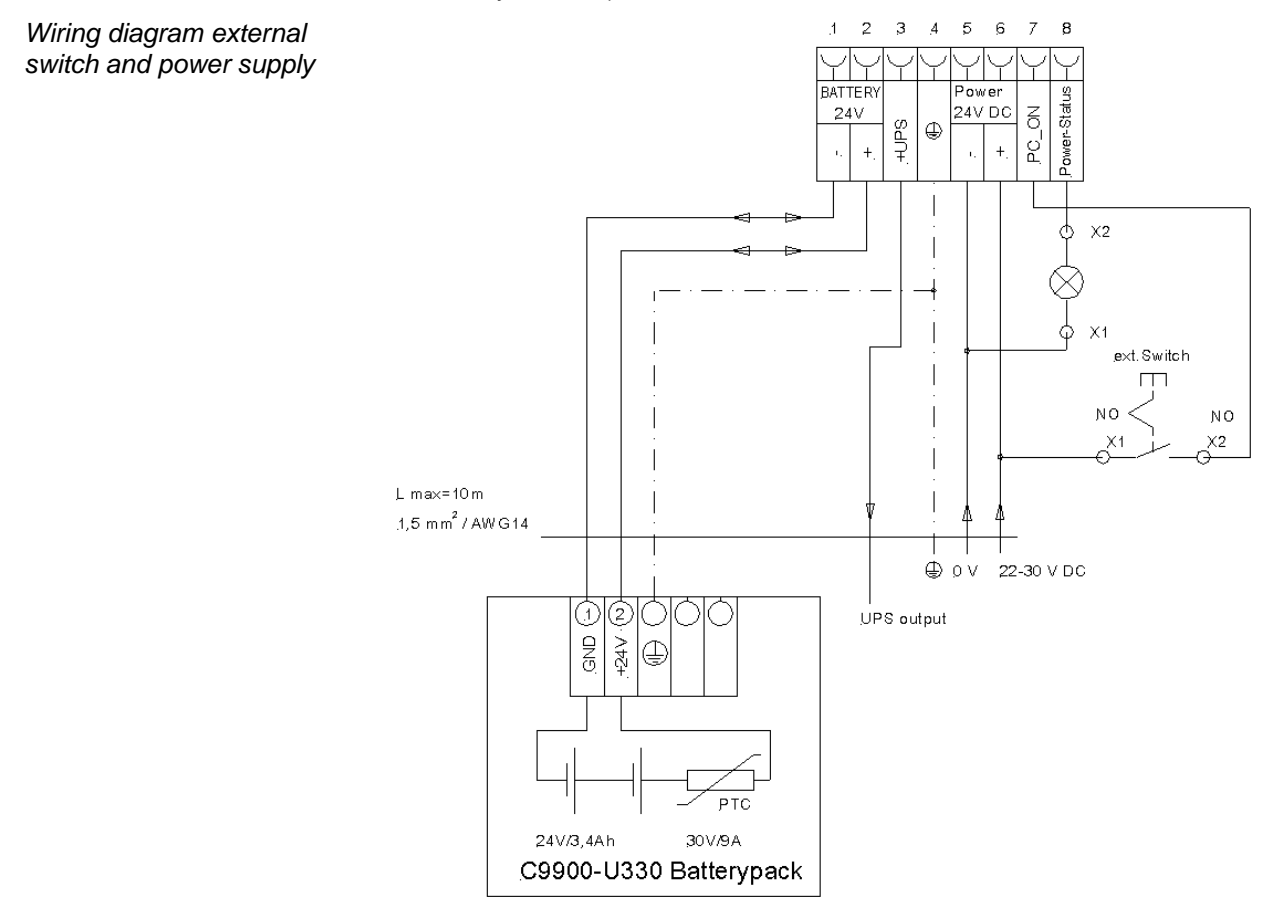

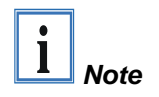

The battery pack can only be connected when the Industrial PC is provided with an integrated UPS (order option).

## <span id="page-17-0"></span>**Connecting devices**

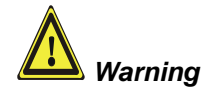

The power supply plug must be withdrawn!

Please read the documentation for the external devices prior to connecting them.

During thunderstorms, plug connector must neither be inserted nor removed.

When disconnecting a plug connector, always handle it at the plug. Do not pull the cable!

#### <span id="page-17-1"></span>**Connecting cables**

The connections are located at the top of the Industrial PC and are documented in the product description chapter.

When connecting the cables to the Industrial PC, proceed according to the following sequence:

- Switch off all the devices that are to be connected.
- Disconnect all the devices that are to be connected from the power supply.
- Connect all the cables between the Industrial PC and to the devices that are to be connected.
- Connect all data transfer cables (if present) to the appropriate plug-in receptacles of the data/telecommunication networks.
- Reconnect all devices to the power supply.

#### <span id="page-17-2"></span>**Check voltage rating and connect**

#### Fitted with the 24 V<sub>DC</sub> power supply unit:

- 1. Check that the external power supply is providing the correct voltage.
- 2. Insert the power supply cable that you have assembled into the Industrial PC's power supply socket. Then connect it to your external 24 V power supply.

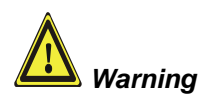

**If a 24 V UPS is installed, the same type of rechargeable battery must be used.**

#### <span id="page-17-3"></span>**Fastening the cables**

*Fastening the cables* The connecting cables of the Industrial PC can be fastened with lacing cords. Therefore the pictured clips are mounted at the housing (see arrow).

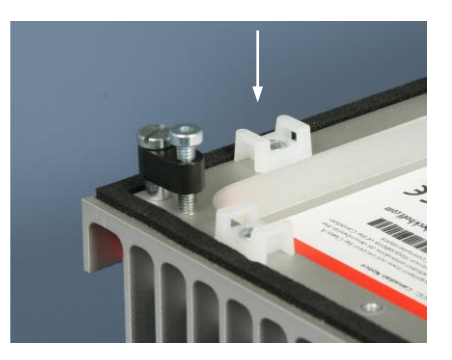

# <span id="page-18-0"></span>**Operating Instructions**

Please also refer to chapter *[General Notes.](#page-4-0)*

<span id="page-18-1"></span>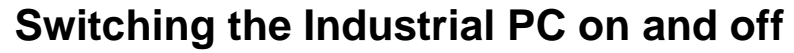

*Switch on* The Industrial PC does not have its own mains switch. The Industrial PC will start when the equipment is switched on, or when it is connected to the power supply.

> When the plant is switched off, or when it is disconnected from its power supply, the Industrial PC will be switched off.

Control software such as is typically used on Industrial PCs permits various users to be given different rights. A user who may not close software may also not switch the Industrial PC off, since data can be lost from the hard disk by switching off while software is running.

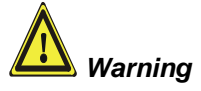

*Shutting down and switching off*

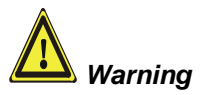

#### **First shut down, then switch off the PC!**

If the Industrial PC is switched off as the software is writing a file to the hard disk, the file will be destroyed. Control software typically writes something to the hard disk every few seconds, so that the probability of causing damage by switching off while the software is running is very high.

When you have shut down the Industrial PC, you have to switch off power supply for at least 10 seconds before rebooting the system. After resetting power supply the PC will start booting automatically.

#### <span id="page-18-2"></span>**First switching on and driver installation**

When you switch on the Industrial PC for the first time, the pre-installed operating system (optional) will be started. In this case, all the required drivers for any additional, optional hardware components ordered with the PC will already have been installed.

If the PC was ordered without operating system, you have to install the operating system and the driver software for any auxiliary hardware yourself. Please follow the instructions in the documentation for the operating system and the additional devices.

## <span id="page-19-0"></span>**Maintenance**

Please also refer to chapter *[General Notes](#page-4-0)*.

#### <span id="page-19-1"></span>**Cleaning the Industrial PC**

Switch off the Industrial PC and all connected devices, and disconnect the Industrial PC from the power supply.

The Industrial PC can be cleaned with a soft, damp cloth. Do not use any aggressive cleaning materials, thinners, scouring material or hard objects that could cause scratches.

#### <span id="page-19-2"></span>**Replacing the battery on the motherboard**

A used battery on the motherboard has to be replaced according to the rules of the board manufacturer. See also chapter *[Product Description](#page-7-0)*.

Danger of Explosion if battery is incorrectly replaced. Replace only with same or equivalent type recommended by the manufacturer. Dispose of used batteries according to the manufacturer's instructions.

#### <span id="page-19-3"></span>**Servicing**

The Industrial PC requires no maintenance.

## <span id="page-19-4"></span>**Shutting down**

#### <span id="page-19-5"></span>**Disposal**

*Dismantling the Industrial PC*

The device must be fully dismantled in order to dispose of it. The housing can be sent for metal recycling.

*Observe national electronics scrap regulations*

Electronic parts such as disk drives and circuit boards must be disposed of in accordance with national electronics scrap regulations.

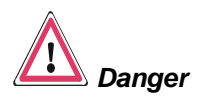

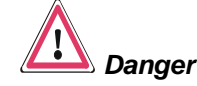

# <span id="page-20-0"></span>**UPS Software Components (optional)**

<span id="page-20-2"></span><span id="page-20-1"></span>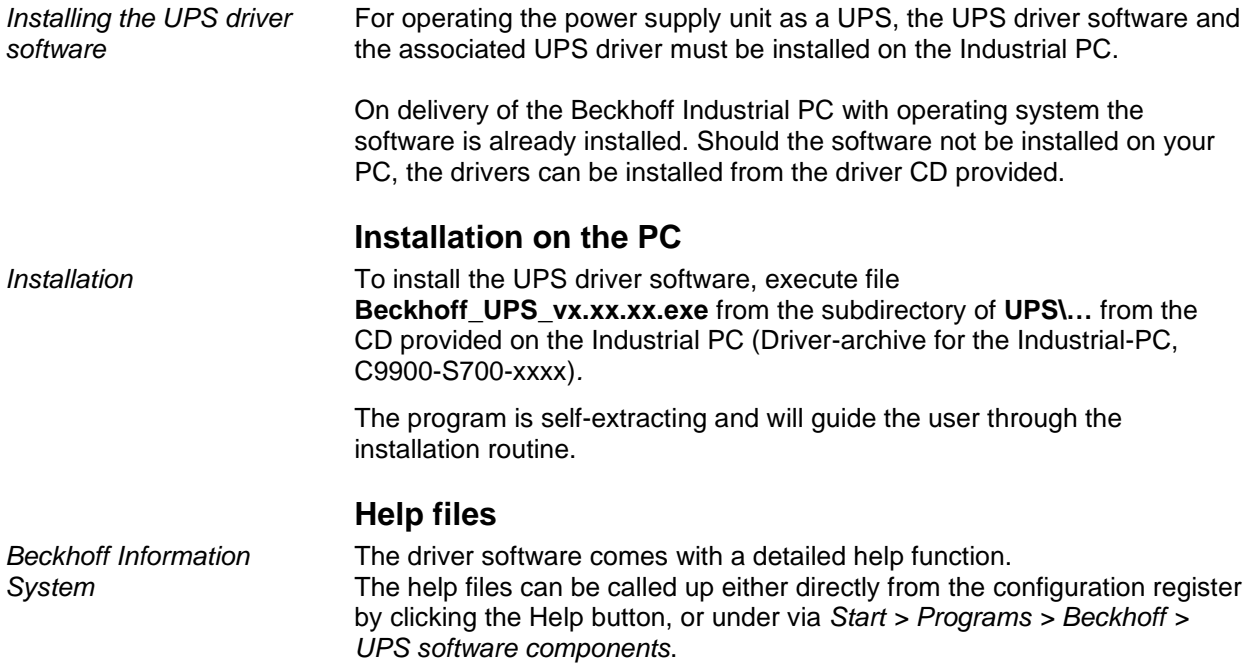

# <span id="page-21-0"></span>**Troubleshooting**

Please also refer to chapter *[General Notes.](#page-4-0)*

# <span id="page-21-1"></span>**Fault correction**

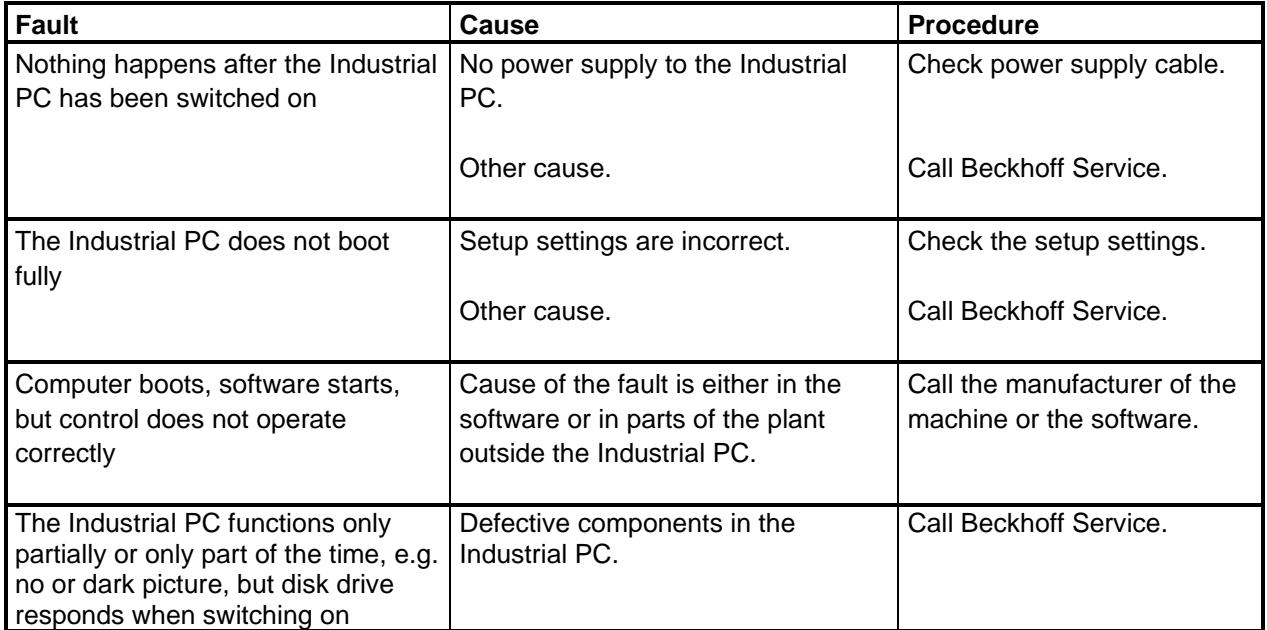

## <span id="page-22-0"></span>**Beckhoff Support & Service**

Beckhoff and their partners around the world offer comprehensive support and service, guaranteeing fast and competent assistance with all questions related to Beckhoff products and system solutions.

#### <span id="page-22-1"></span>**Beckhoff branches and partner companies**

Please contact your Beckhoff branch office or partner company for [local](http://www.beckhoff.de/english/support/default.htm)  [support and service](http://www.beckhoff.de/english/support/default.htm) on Beckhoff products!

The contact addresses for your country can be found in the list of Beckhoff branches and partner companies: [www.beckhoff.com](http://www.beckhoff.com/)

You will also find further [documentation](http://www.beckhoff.com/english/download/default.htm) for Beckhoff components there.

#### <span id="page-22-2"></span>**Beckhoff Headquarters**

Beckhoff Automation GmbH Eiserstraße 5 33415 Verl Germany

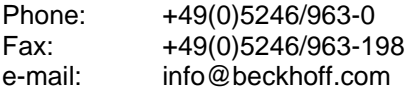

#### <span id="page-22-3"></span>**Beckhoff Support**

Beckhoff offers you comprehensive technical assistance, helping you not only with the application of individual Beckhoff products, but also with wideranging services:

- worldwide support
- design, programming and commissioning of complex automation systems
- training program for Beckhoff system components

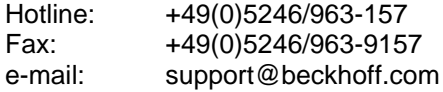

#### <span id="page-22-4"></span>**Beckhoff Service**

The Beckhoff service center supports you in all matters of after-sales service:

- on-site service
- repair service
- spare parts service
- hotline service

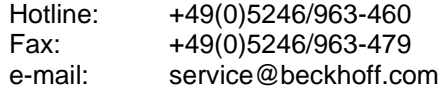

*Quote the project number* If servicing is required, please quote the **project number** of your product.

# <span id="page-23-0"></span>**Assembly dimensions**

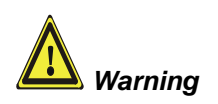

The assembly of the unit must take place with the orientation diagrammed here.

*Industrial PC C6525* All dimensions are in mm.

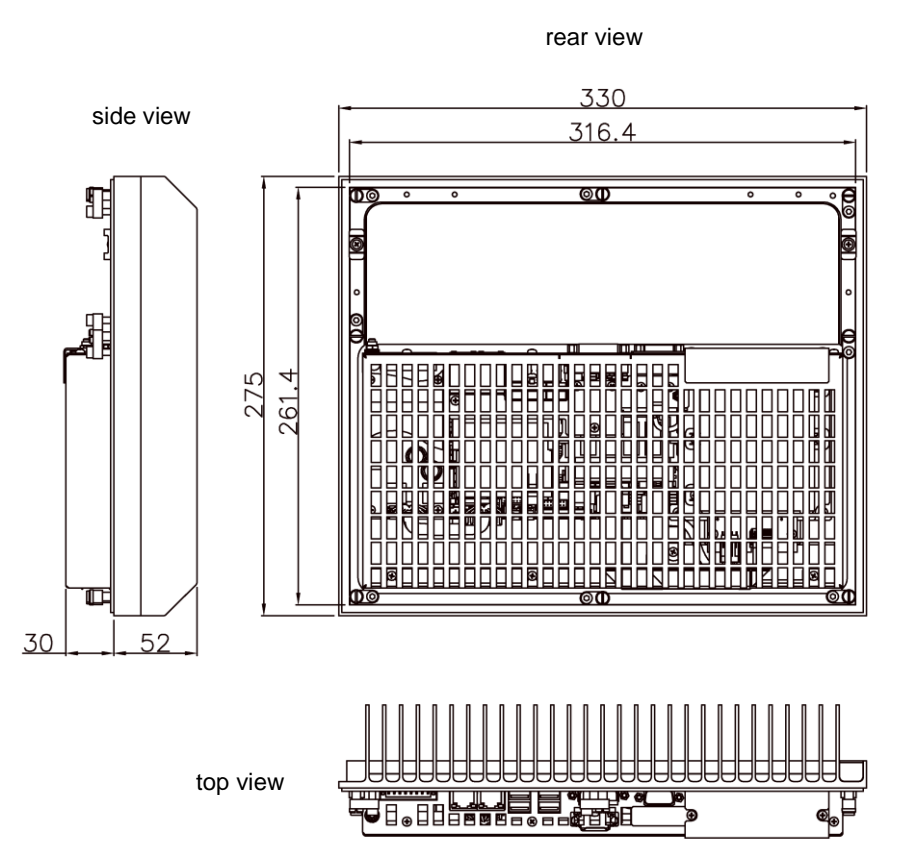

# <span id="page-24-0"></span>**Appendix**

# <span id="page-24-3"></span><span id="page-24-2"></span><span id="page-24-1"></span>**Technical data**

<span id="page-24-4"></span>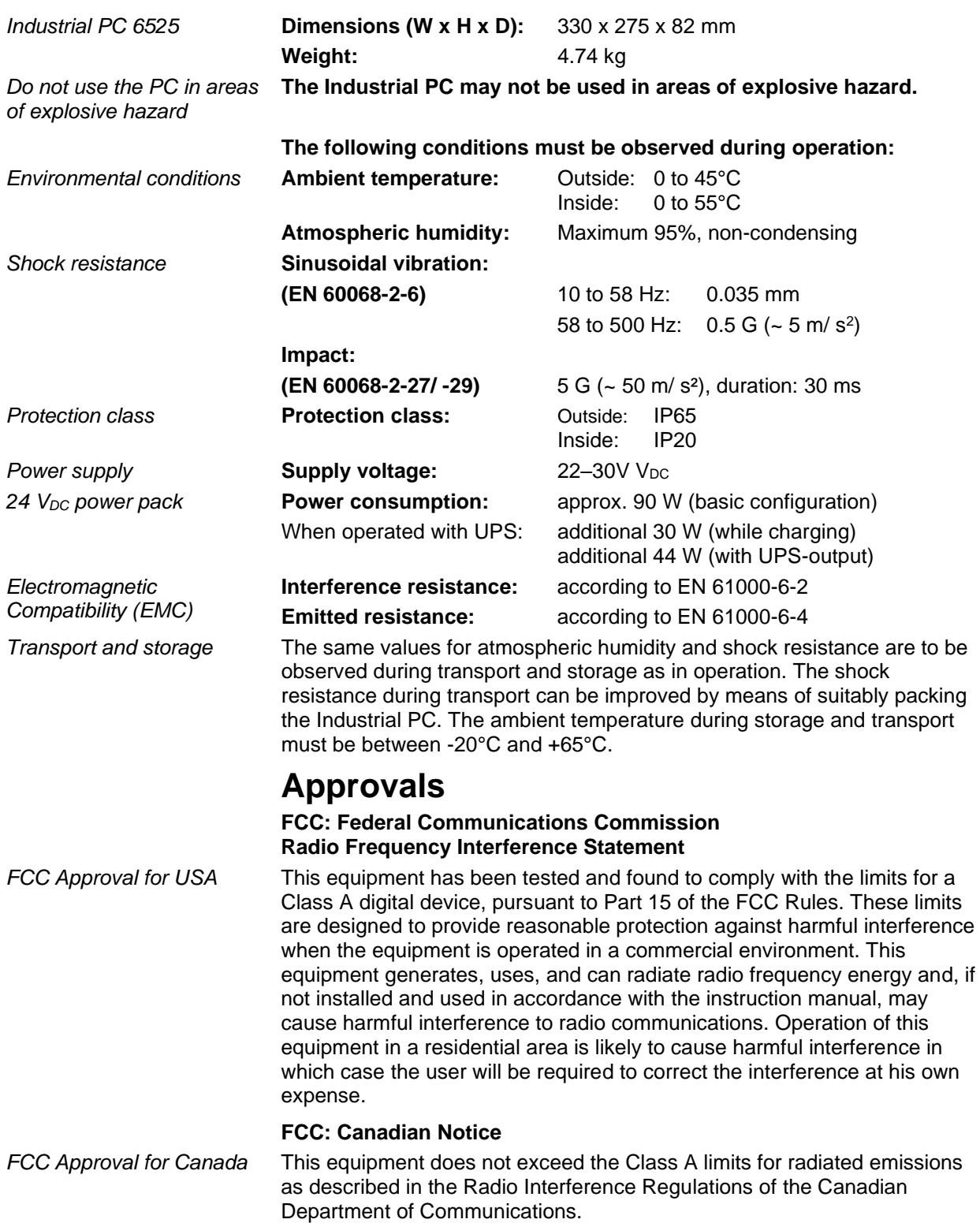